## Register your product and get support at www.philips.com/welcome

## **PicoPix**

PPX1430

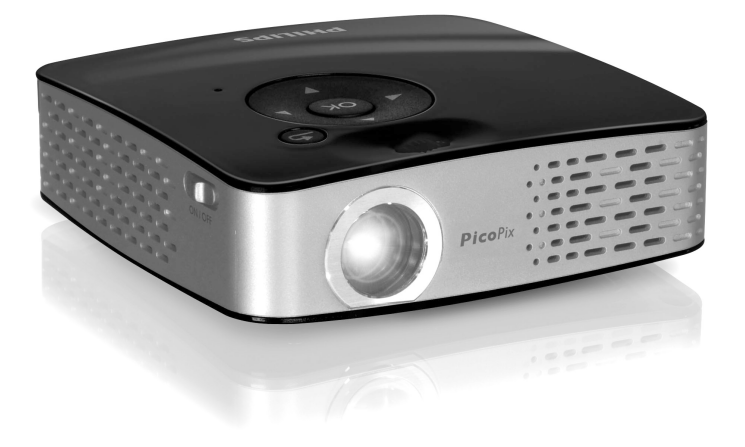

SE Bruksanvisning

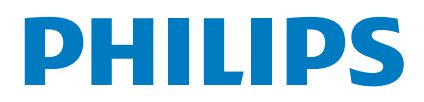

# <span id="page-1-0"></span>**Översikt**

## <span id="page-1-1"></span>**Bäste kund**

Tack för du bestämde dig för vår pocketprojektor. Mycket nöje med din apparat och dess mångfaldiga funktioner!

## <span id="page-1-2"></span>**Förpackningsinnehåll**

#### Pocketprojektor

USB-adapterkabel för anslutning av ett USB-minne

Audio-/videokabel

Stativ

Väska

Kort anvisning

Garantikort

#### *Anvisningar*

#### **Förpackningsinnehåll saknas**

Vänligen vänd dig till din specialiståterförsäljare eller vår kundtjänst om delar saknas eller är skadade.

## <span id="page-1-3"></span>**Om den här bruksanvisningen**

Med installationshjälpen på följande sidor kan du snabbt och enkelt ta din apparat i bruk. Detaljerade beskrivningar finner du i följande kapitel i denna bruksanvisning.

Läs noggrant igenom bruksanvisningen. Beakta framförallt säkerhetsanvisningar för att garantera en problemfri användning av din apparat. Tillverkaren övertar inget ansvar om du inte skulle iaktta anvisningarna.

### **Använda symboler**

#### *Anvisningar*

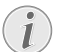

Fara för personer!

 $\mathbf{I}$ 

**Råd och tips**

Med denna symbol markeras tips som hjälper dig att använda din apparat på ett effektivare och enklare sätt.

#### **OBSERVER!**

#### **Apparatskador eller förlust av data!**

Denna symbol varnar för skador på apparaten eller en möjlig förlust av data. Dessa skador kan uppstå genom icke fackmässig hantering.

#### **FARA!**

#### **Fara för personer!**

Denna symbol varnar för faror för personer. Felaktig användning kan leda till kroppsskador eller andra skador.

## **Innehållsförteckning**

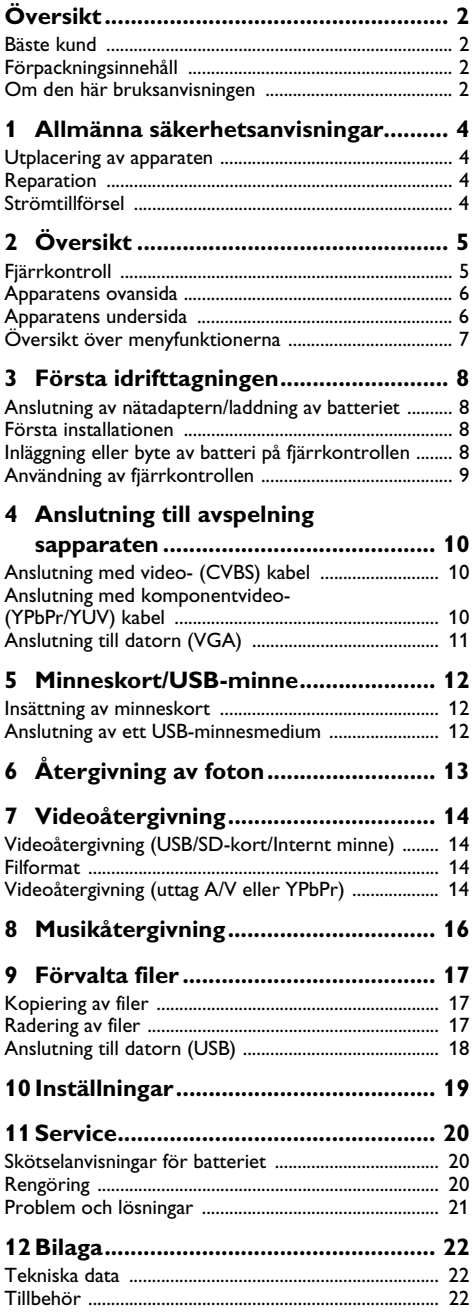

## <span id="page-3-0"></span>**1 Allmänna säkerhetsanvisningar**

Gör inga inställningar eller ändringar som inte beskrivs i den här bruksanvisningen. Felaktig användning kan leda till kroppsskador eller andra skador, skador på apparaten eller förlust av data. Iaktta alla givna varnings- och säkerhetsinstruktioner.

### <span id="page-3-1"></span>**Utplacering av apparaten**

Apparaten är endast för inomhusbruk. Apparaten måste stå säkert och stabilt på en jämn yta. Dra alla kablar på ett sådant sätt att ingen kan snubbla över dem och därmed skada sig själv alternativt skada apparaten.

Anslut inte apparaten i fuktiga utrymmen. Anslut inte apparaten i fuktiga utrymmen. Rör aldrig stickkontakten eller nätuttaget med våta händer.

Apparaten måste luftas tillräckligt och får inte övertäckas. Placera inte apparaten i ett stängt skåp eller i en låda.

Ställ den inte på ett mjukt underlag, som till exempel täcke eller kudde, och täck inte heller över ventilationsöppningarna. Apparaten kan i så fall bli överhettad och fatta eld.

Skydda apparaten mot direkt solljus Skydda apparaten mot direkt solljus, hetta, stora temperaturförändringar och fukt. Placera inte apparaten i närheten av värme- eller klimatanläggningar. Beakta anvisningarna om temperatur och luftfuktighet i den tekniska informationen.

Det får inte komma in någon vätska i apparaten. Koppla av apparaten och koppla bort den från elnätet om vätska eller främmande föremål har kommit in i apparaten och låt en serviceverkstad undersöka apparaten.

Hantera alltid apparaten med omsorg. Undvik att vidröra objektivlinsen. Ställ aldrig tunga eller föremål med skarpa kanter på apparaten eller sladden.

Om apparaten blir för varm eller om det ryker från den, ska du genast koppla av den och dra ut stickkontakten ur eluttaget. Låt då en teknisk serviceverkstad undersöka apparaten. Håll öppen eld borta från den här produkten för att undvika att elden sprids.

Under följande villkor kan en kondensbildning uppträda inuti apparaten, vilket leder till driftsstörningar resp. felfunktioner:

- · när apparaten förflyttas från ett kallt till ett vamt rum;
- · efter uppvärmning av ett kallt rum;
- · vid förvaring i ett fuktigt rum.

Gör som följer för att undvika kondensbildning:

- **1** Packa in apparaten i en plastpåse, innan du förflyttar den till ett annat rum för att anpassa den till rumsvillkoren.
- **2** Vänta en till två timmar, innan du tar ut apparaten ur plastpåsen.

Apparaten får inte utsättas för en starkt dammbelastad omgivning. Dammpartiklar och andra främmande partiklar skulle kunna skada apparaten.

Utsätt inte apparaten för extrema vibrationer. Interna komponenter skulle kunna ta skada.

Låt inte barn leka utan uppsikt med apparaten. Förpackningarna av plast får inte hamna i barns händer.

### <span id="page-3-2"></span>**Reparation**

Försök inte reparera apparaten själv. Icke fackmässig behandling kan leda till person- och produktskador. Låt endast en auktoriserad serviceverkstad reparera apparaten.

Avlägsna inte typskylten från apparaten. Om du gör det upphör garantin att gälla.

## <span id="page-3-3"></span>**Strömtillförsel**

Använd endast den medlevererade nätadaptern (se Bilaga / Tekniska data). Kontrollera om nätadapterns nätspänning överensstämmer med nätspänningen på platsen. Samtliga delar motsvarar det spänningsområde som anges på apparaten.

Batteriets kapacitet avtar med tiden. Om apparaten endast fungerar med nätadaptern, så är batteriet defekt. Kontakta en auktoriserad serviceverkstad för utbyte av batteriet.

 Försök inte att byta ut batteriet själv. Felaktig hantering av batteriet eller användning av en felaktig batterityp kan förorsaka skador på apparaten eller leda till personskador.

.<br>Stäng av apparaten med strömbrytaren innan du drar ut nätadaptern ur vägguttaget.

Stäng av apparaten och koppla bort den från elnätet innan du rengör den utanpå. Använd en mjuk trasa som inte luddar. Använd under inga omständigheter flytande, i gasform eller lättantändliga rengöringsmedel (sprejer, skurmedel, polityrer, alkohol etc..). Låt aldrig fukt tränga in i apparaten.

#### **FARA!**

### **Högeffekts LED**

Denna apparat är utrustad med en högeffekts LED (Light Emitting Diode), som avger ett mycket starkt ljus. Titta inte direkt in i projektorns objektiv för att undvika ögonirritationer eller skador.

## <span id="page-4-0"></span>**2 Översikt**

## <span id="page-4-1"></span>**Fjärrkontroll**

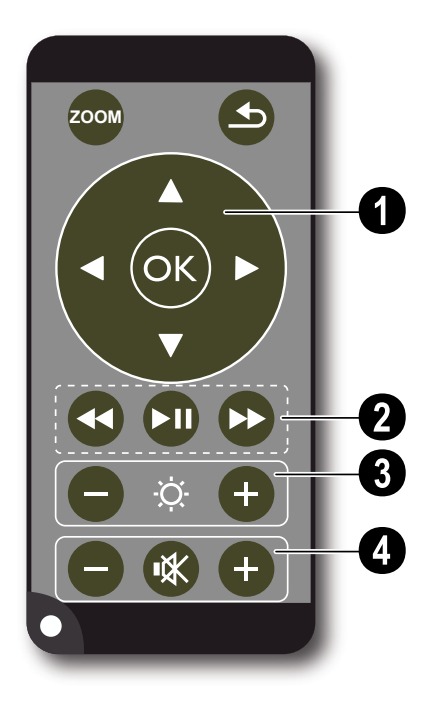

¾ – Förstora stillbilden. Sväng sedan i bilden med navigeringsknapparna ( $\textcircled{\scriptsize\bullet}$ / $\textcircled{\scriptsize\bullet}$ ),  $\textcircled{\scriptsize\bullet}$ / $\textcircled{\scriptsize\bullet}$ )

 $\circled{)}$  – Ett menysteg tillbaka/En katalognivå tillbaka/Välj lagringsplats i huvudmenyn (USB-minne, minneskort, internt minne)/Avbryt funktioner

#### ' **Navigeringsknappar**

 $(x)$  – Bekräfta valet

 $\left(\widehat{\bullet}\right)/\widehat{\bullet}$ ,  $\left(\widehat{\bullet}\right)/\widehat{\bullet}$  – Navigeringsknappar/Navigera i menyn/Ändra inställningar

 $\left(\widehat{\blacktriangle} \right)/\widehat{\blacktriangledown}$  – aktivering av inställningar/ändring av inställningar under videoåtergivningen

 $\widehat{A}/\widehat{A}$  – val av föregående eller nästa titel under musikåtergivningen / bildsökning framåt eller bakåt under videoåtergivningen

### ƒ **Återgivningsknappar**

 $\left( \widehat{\mathbf{A}} \right)$  – bildsökning bakåt under videoåtergivningen

- $\left(\bigstar\right)$  starta/avbryt återgivningen
- ; bildsökning framåt under videoåtergivningen

### **<sup>** $\Theta$ **</sup> knappar för ljusstyrkan**

 $\Theta$   $\circ$   $\Theta$  – minska/öka ljusstyrkan

### … **volymknappar**

- $\Theta$  minska volymen
- « koppla av ljudet
- $\left(\widehat{+}\right)$  öka volymen

## <span id="page-5-0"></span>**Apparatens ovansida**

 $\bigcirc$  – Navigeringsknappar / OK-knapp

 $(x)$  – bekräftelse av inmatningar/start resp. avbrott av video-/musikåtergivningen eller bildvisningen

 $\left(\frac{\widehat{}}{\mathcal{C}}\right)'(\widehat{\mathbf{v}})$  – inställning av volymen under musikåtergivningen

 $\widehat{A}/\widehat{A}$  – val av föregående eller nästa titel under musikåtergivningen / bildsökning framåt eller bakåt under videoåtergivningen

 $\bullet$  – Inställningsratt för bildskärpan. Ta hänsyn till avståndet till projektionsytan. Minst 0,2m maximalt 3m. Om pocketprojektorn ställs upp utanför dessa avstånd, kan bilden inte ställas in skarpt längre. Vrid därför inte med våld på inställningsratten för att undvika skador på objektivet.

 $\bigcirc$   $\bigcirc$  – Ett menysteg tillbaka/En katalognivå tillbaka/ Välj lagringsplats i huvudmenyn (USB-minne, minneskort, internt minne)/Avbryt funktioner

… ON / OFF – På-/frånkopplare

 $\Theta$  – Batteritillståndskontroll: Rot: Batteriet urladdat, Grön: Batteriet laddat.

Laddningskontroll vid ansluten nätadapter: Rot: Batteriet urladdat, Grön: Batteriet laddat.

 $\mathbf{\Theta}$  – Fjärrkontrollsignalens mottagare

 $\bigcirc \rightarrow -$  USB-anslutning för en dator (datautbyte) eller för ett USB-minne (med bipackade adapterkabel)

**G DC IN** – Anslutning nätadapter

**O** SD//MMC – Plats för minneskort (SD/SDHC/ MMC)

 $\mathbf{\mathbb{O}}$  A/V– Audio/videoingångsuttag (Composite/CVBS) – anslutning av en avspelningsapparat med video-/audioutgång

Œ **VGA / YPbPr** – Komponentingång (YUV/YPbPr)/ VGA-ingång – Anslutning av en avspelningsapparat med komponent- (YUV/YPbPr) utgång eller en dator (VGAaudio) för bildåtergivning

 $\mathbf{\Omega} \cap$  – Audioutgång – anslutning för hörlurar eller externa högtalare

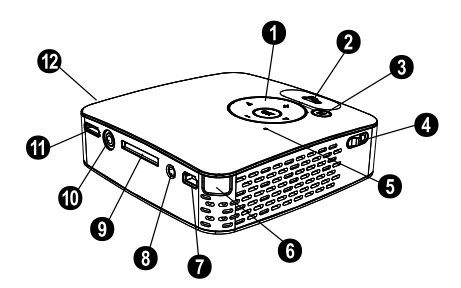

### <span id="page-5-1"></span>**Apparatens undersida**

**O** Stativgänga

**<sup>2</sup>** Utfällbar fot

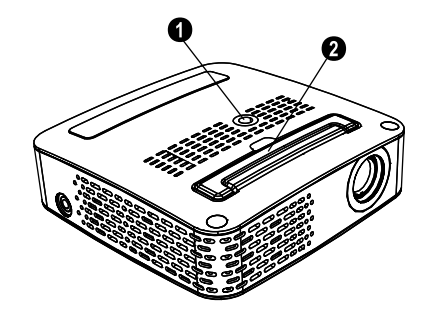

## <span id="page-6-0"></span>**Översikt över menyfunktionerna**

- **1** Efter påkoppling av apparaten visas huvudmenyn.
- **2** Välj önskad meny med navigeringsknapparna  $\bigcirc$ / $\bigcirc$ ,  $\mathcal{A}$ / $\mathcal{A}$ .
- **3** Bekräfta med  $(\infty)$ .
- **4** Genom att trycka flera gånger på knappen (5) kommer du tillbaka till huvudmenyn.

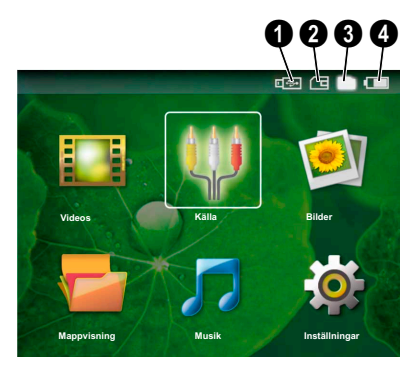

*Videos* – Val av filer för videoåtergivningen

*Källa* – Koppla om till den externa videoingången **VGA / YPbPr** eller A/V

*Bilder* – Val av filer för bildvisningen

*Mappvisning* – Val av filer för återgivningen. Kopiering eller radering av filer. (Markera filerna med  $\odot$ och bekräfta med  $(\infty)$ ).

*Musik* – Val av filer för musikåtergivningen

*Inställningar* – Gör inställningar för återgivningen och apparaten

### **Symboler i huvudmenyn**

Med knappen  $\circled{4}$  kan du välja mellan lagringsplatserna. Den valda lagringsplatsen visas med vit markering.

- $\bullet$  USB-minne
- ƒ Minneskort
- $\bigcirc$  Internt minne (valt och markerat med vitt)

 $\bigcirc$  – Det inbyggda batteriets laddningstillstånd. Denna symbol blinkar rött om batteriet behöver laddas. Om nätadaptern är ansluten visas ingen symbol.

## <span id="page-7-0"></span>**3 Första idrifttagningen**

### <span id="page-7-1"></span>**Anslutning av nätadaptern/ laddning av batteriet**

#### **OBSERVER!**

#### **Nätspänning på platsen!**

Kontrollera om nätadapterns nätspänning överensstämmer med nätspänningen på platsen.

- **1** Sätt i nätdelens lilla stickkontakt i uttaget på baksidan av apparaten.
- **2** Anslut nätdelen till uttaget
- **3** Under laddningsprocessen lyser kontrollampan på apparatens ovansida rött. När batteriet är fullständigt laddat lyser den grönt.
- **4** Ladda upp det inbyggda batteriet före första användningen i minst 3 timmar. Härigenom förlängs batteriets livslängd.

### <span id="page-7-2"></span>**Första installationen**

- **1** Koppla på apparaten med strömbrytaren på sidan.
- **2** Rikta apparaten mot en motsvarande projektionsyta eller vägg med ett avstånd på minst 0,2m maximalt 3m. Se till att projektorn står säkert.
- **3** Ställ in bildskärpan med inställningsratten på ovansidan.
- **4** Välj önskat språk för menyn med  $(A)/(\overline{v})$ .
- **5** Bekräfta med  $(\infty)$ .

#### *Anvisningar*

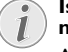

**Istället för språkvalet visas huvudmenyn**

Apparaten har redan installerats. Gör som följer för att ändra menyns språk:

- **1** Välj med navigeringsknapparna *Inställningar.*
- **2** Bekräfta med  $(x)$ .
- **3** Välj med (A)( $\widetilde{\blacklozenge}$ ) **Språk.**
- **4** Bekräfta med  $(\infty)$ .
- **5** Välj önskat språk med  $\bigcirc$ / $\bigcirc$ .
- **6** Bekräfta med  $(\infty)$ .
- **7** Avsluta med  $\textcircled{4}$ .

### <span id="page-7-3"></span>**Inläggning eller byte av batteri på fjärrkontrollen**

#### **FARA!**

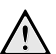

**Explosionsrisk vid fel typ av batteri**

Använd endast batterietyp CR 2025.

VARNING! VID ANVÄNDNING AV FEL BATTERITYP FINNS EN EXPLOSIONSRISK

**1** Ta ut batterifacket ur fjärrkontrollen, genom att öppna låset  $(①)$  och dra ut batterifacket  $(②)$ .

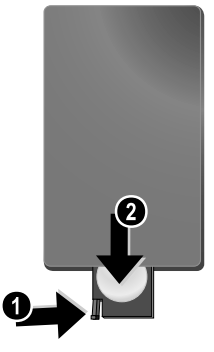

**2** Lägg i in det nya batteriet i batterifacket med plusoch minuspolerna så som visas på ritningen på fjärrkontrollens baksida. Se till att batteripolariteten kommer rätt!

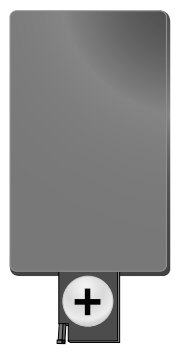

**3** Skjut in batterifacket i fjärrkontrollen tills låset hakar in.

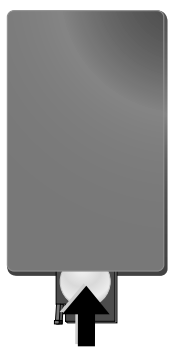

#### *Anvisningar*

Normalt har batteriet en livslängd på ungefär ett år. Fungerar inte fjärrkontrollen byt batterierna. Ta ut batterierna när du inte använd apparaten under en längre tid. Du förhindrar då att batterierna läcker ut och förorsakar skador på fjärrkontrollen.

De använda batterierna ska avfallshanteras enligt återvinningsbestämmelserna i ditt land.

### <span id="page-8-0"></span>**Användning av fjärrkontrollen**

Rikta fjärrkontrollen den mot sensorn på apparatens baksida. Fjärrkontrollen fungerar bara när vinkeln är mindre än 30 grader och avståndet är högst 3 m. När du använder fjärrkontrollen, skall det inte finnas några föremål mellan dig och sensorn.

## <span id="page-9-0"></span>**4 Anslutning till avspelningsapparaten**

Använd endast den medlevererade anslutningskabeln, eller en anslutningskabel som finns som tillbehör, för att ansluta projektorn.

#### **Medlevererad anslutningskabel**

Video-(CVBS) kabel USB-adapterkabel för USB-minnen

#### **Anslutningskablar som kan fås som tillbehör**

Komponentvideokabel YUV/YPbPr

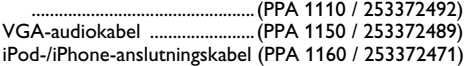

## <span id="page-9-1"></span>**Anslutning med video- (CVBS) kabel**

Använd projektorns audio-/videokabel (AV-kabel) för att ansluta videokameror, DVD-spelare eller digitalkameror. Dessa apparaters uttag har färgerna gult (video), rött (ljud höger) och vitt (ljud vänster).

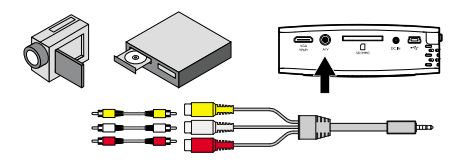

- **1** Anslut den medlevererade AV-kabeln till uttaget A/ V på projektorn.
- **2** Anslut videoapparatens audio-/videouttag med en vanlig cinchkabel till projektorns AV-kabel.

#### **Anslutning till mobila multimediaenheter**

Vissa videoapparater (t.ex. Pocket Multimedia Player,..) kräver speciella kablar för anslutningen. Dessa levereras antingen tillsammans med apparaten eller kan köpas hos multimediaenhetens tillverkare. Observera att eventuellt endast apparattillverkarens originalkablar fungerar.

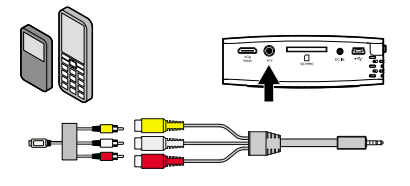

#### *Anvisningar*

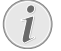

#### **Omkoppling av multimediaenhetens signalutgång**

Läs i multimediaenhetens bruksanvisning hur man kopplar om signalutgången till dessa uttag.

## <span id="page-9-2"></span>**Anslutning med komponentvideo- (YPbPr/ YUV) kabel**

Använd detta anslutningssätt för att uppnå bästa möjliga bildkvalitet. Denna kabel finns att få som tillbehör. Dessa apparaters uttag har för videosignalen färgerna grönt (Y), blått (U/Pb), rött (V/Pr) och för audiosignalen färgerna rött (ljud höger) och vitt (ljud vänster).

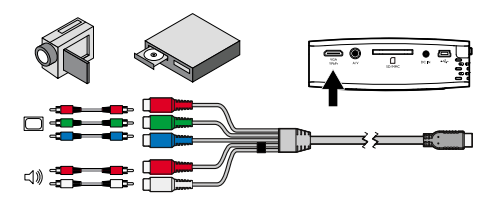

- **1** Anslut komponentvideokabeln (tillbehör) till uttaget **VGA / YPbPr** på projektorn.
- **2** Anslut videoapparatens motsvarande färgade uttag med en vanlig komponent-cinchkabel till projektorns komponentvideokabel.

#### *Anvisningar*

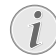

#### **Två röda cinch-kontakter**

Observera vid anslutningen att det finns två röda cinch-kontakter på kabeln. En kontakt för den högra ljudsignalen och en kontakt för V/Pr-komponentvideosignalen. Om dessa båda kontakter ansluts till fel uttag, blir den projicerade bilden grön och den högra högtalarens ljudsignal är störd.

### **Anslutning till mobila multimediaenheter**

Vissa videoapparater (t.ex. Pocket Multimedia Player,..) kräver speciella kablar för anslutningen. Dessa levereras antingen tillsammans med apparaten eller kan köpas hos multimediaenhetens tillverkare. Observera att eventuellt endast apparattillverkarens originalkablar fungerar.

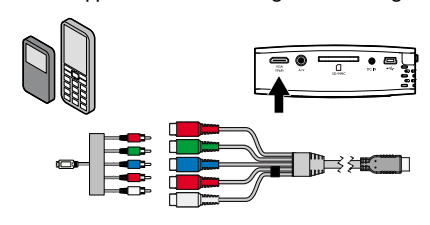

#### *Anvisningar*

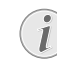

#### **Omkoppling av multimediaenhetens signalutgång**

Läs i multimediaenhetens bruksanvisning hur man kopplar om signalutgången till dessa uttag.

## <span id="page-10-0"></span>**Anslutning till datorn (VGA)**

Använd VGA-audiokabeln (tillbehör) för att ansluta projektorn till en dator, portföljdator eller vissa PDA's. Projektorn understöder följande upplösningar: VGA/ SVGA/XGA. För bästa resultat ställer du in datorns upplösning på SVGA (800x600).

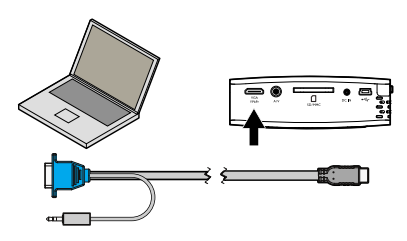

- **1** Anslut VGA-audiokabeln till uttaget **VGA / YPbPr** på projektorn.
- **2** Anslut VGA-kontakten till datorns VGA-uttag och telepluggen till datorns audioutgångsuttag.
- **3** Ställ in datorns upplösning motsvarande och koppla på VGA-signalen som vid en extern bildskärm.
- **4** Följande upplösningar understöds:

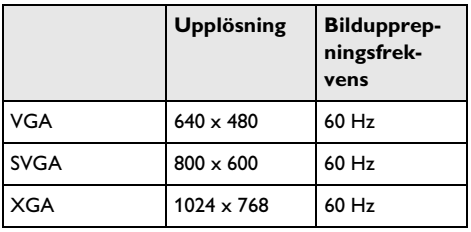

## <span id="page-11-0"></span>**5 Minneskort/USB-minne**

## <span id="page-11-1"></span>**Insättning av minneskort**

- **1** Stick in minneskortet med de förgyllda kontakterna uppåt i uttaget SD//MMC på apparatens baksida. Din apparat understöder följande minneskort: SD/ SDHC/MMC.
- **2** Tryck på minneskortet tills det hakar in.

#### **FARA!**

#### **Sätt in minneskort!**

Dra aldrig ut det insatta minneskortet, när apparaten just använder det. Data skulle då kunna skadas eller förstöras.

För att vara säker på att ingen åtkomst av minneskortet är möjlig, trycker du i huvudmenyn på knappen  $\circled{)}$  så ofta tills symbolen för det interna minnet har valts.

- **3** För att ta ut minneskortet trycker du på kortets baksida.
- **4** Minneskortet matas ut.

## <span id="page-11-2"></span>**Anslutning av ett USBminnesmedium**

- **1** Anslut den medlevererade USB-adapterkabeln till mini-USB-uttaget på apparatens baksida.
- **2** Anslut först **därefter** USB-minnet till adapterkabeln.

#### *Anvisningar*

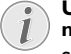

#### **USB-minne med mini-USB-anslutning**

Se till att adapterkabeln alltid är ansluten till projektorn och inte till USB-minnet. Endast med adapterkabeln kopplas signalen om korrekt mellan datoranslutningen och USB-minnet.

# <span id="page-12-0"></span>**6 Återgivning av foton**

- **1** Koppla på apparaten med strömbrytaren på sidan.
- **2** Efter startbilden visas huvudmenyn.

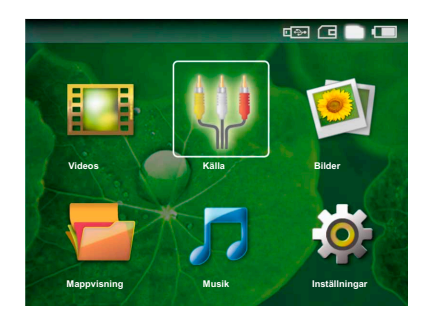

- **3** Välj det interna minnet, USB-minnet eller minneskortet med knappen  $\circled{)}$ . Den valda lagringsplatsen visas med vit markering.
- **4** Välj med navigeringsknapparna *Bilder*.
- **5** Bekräfta med  $(\infty)$ .
- **6** På bildskärmen visas miniatyrfoton som översikt.

#### *Anvisningar*

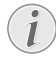

#### **Miniatyrvisning eller lista**

Du kan välja i inställningarna om en miniatyrvisning eller lista ska visas som översikt.

#### *Anvisningar*

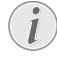

#### **Många foton finns på minneskortet eller USB-minnet**

Om många foton är sparade på minneskortet eller USB-minnet, kan det dröja något innan översikten visas.

- **7** Välj med  $\textcircled{4}/\textcircled{6}$  eller  $\textcircled{4}/\textcircled{7}$  den bild som du vill starta bildvisningen med.
- **8** Tryck på  $(\%)$  för att starta diashowen.
- **9** Tryck på  $\circledcirc$  för att avbryta diavisningen.

#### *Anvisningar*

#### **Förstora/förminska**

Vid avbruten bildvisning kan du förstora eller förminska den aktuella bilden med knapparna  $(4)/(4)$ .

- 10 Tryck på  $($ <sup>b</sup>) för att avbryta bildvisningen och återvända till översikten.
- **11** Om du trycker en gång till på  $\bigcirc$  kommer du tillbaka till huvudmenyn.

## <span id="page-13-0"></span>**7 Videoåtergivning**

## <span id="page-13-1"></span>**Videoåtergivning (USB/SDkort/Internt minne)**

- **1** Koppla på apparaten med strömbrytaren på sidan.
- **2** Efter startbilden visas huvudmenyn.

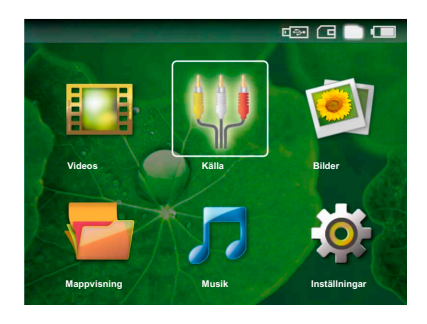

- **3** Välj det interna minnet, USB-minnet eller minneskortet med knappen  $\circled{1}$ . Den valda lagringsplatsen visas med vit markering.
- **4** Välj med navigeringsknapparna *Videos*.
- **5** Bekräfta med  $(\infty)$ .
- **6** Välj med  $\bigcirc$ / $\bigcirc$  den videofil som du vill spela.
- **7** Tryck på  $\circledcirc$  för att starta återgivningen.

#### *Anvisningar*

#### **Visning av videofilerna**

Endast de videofiler visas som kan spelas på pocketprojektorn.

#### *Anvisningar*

#### **Navigering under återgivningen**

Föregående/nästa titel: Tryck på fjärrkontrollen på  $\left(\bigodot)(\bigtriangledown)$ .

Bildsökning bakåt/framåt: Tryck på fjärrkontrollen på  $\left(\overline{A}\right)$  /  $\left(\overline{B}\right)$  eller på apparaten på  $\left(\blacktriangleleft\right)$ / $\left(\blacktriangleright\right)$ .

Tryck på (II), för att avbryta eller fortsätta återgivningen.

Under återgivningen kan du ställa in ljudstyrkan på fjärrkontrollen med **○/(**+). Tryck på (※), eller upprepade gånger på  $\Theta$ , för att stänga av ljudet helt.

## <span id="page-13-2"></span>**Filformat**

Det finns olika filformat som \*.mov, \*.avi, \*.m4v,.... Många av dessa format arbetar som container som innehåller olika kodade audio- och videofiler. Exempel på kodade audio-/videofiler är MPEG-4, H.264, MP3, AAC,... För att kunna återge dessa filer måste de läsas av apparaten och audio-/videosignalerna avkodas.

Observera att vissa filer ändå inte kan återges på grund av olika video- och audiokodomvandlare.

#### **Understödda filformat**

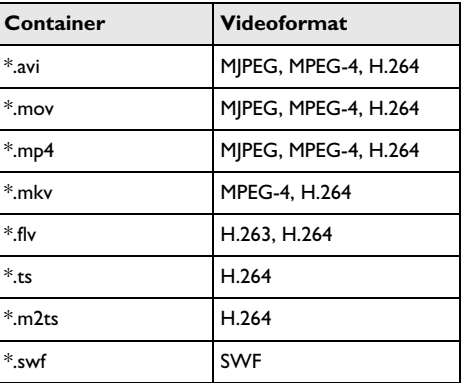

## <span id="page-13-3"></span>**Videoåtergivning (uttag A/V eller YPbPr)**

**1** Anslut den externa apparatens video/audioutgång till uttaget A/V eller **VGA / YPbPr** på pocketprojektorn. Använd motsvarande kabel och kabeladapter för detta ändamål.

#### *Anvisningar*

#### **Båda uttagen belagda**

- Om båda uttagen är belagda på pocketprojektorn återges endast signalen på uttaget A/V. För att återge signalen på uttaget VGA / YPbPr, måste du koppla bort kabeln från uttaget A/V.
- **2** Titta efter i den externa apparatens bruksanvisning hur man kopplar på videoutgången. I regel är dessa menyer även betecknade som "TV out" eller "TV utgång".
- **3** Starta återgivningen på den externa apparaten.
- **4** Ändra volymen med  $\bigoplus$  /  $\bigoplus$ .

#### **Ändring av inställningar under återgivningen**

- **1** Tryck på knappen  $\bigcirc$  eller  $\bigcirc$ .
- **2** Välj med knapparna  $\left(\frac{A}{v}\right)$  bland följande inställningar:

*Ljusstyrka*: Inställning av ljusstyrkan *Kontrast*: Inställning av kontrast *Färgmättnad*: Inställning av färgmättnaden *Smart Settings*: Aktivering av fördefinierade inställningar för ljusstyrka/kontrast/färgmättnad *Ljudvolym*: Inställning av ljudstyrka

**3** Ändra inställningen med  $\bigodot$ / $\bigodot$ .

De ändrade inställningen sparas automatiskt.

### **Ändring av ytterligare inställningar**

- **1** Tryck på knappen  $\circledcirc$ .
- **2** Välj med knapparna  $\widehat{A}/\widehat{v}$  bland följande inställningar:

*Bildinställningar*: Ändring av ljusstyrka, kontrast, färgmättnad

*Toninställningar*: Inställning av diskant, bas och volym

*Energisparläge*: Vid inkoppling av denna funktion reduceras ljusstyrkan för att öka det inbyggda batteriets driftstid.

- **3** Bekräfta med  $(\infty)$ .
- **4** Ändra inställningen med  $\bigcirc$ / $\bigcirc$  eller med  $\bigcirc$  och  $\mathbf{A}$ / $\mathbf{F}$ .
- **5** Bekräfta med  $(\infty)$ .

## <span id="page-15-0"></span>**8 Musikåtergivning**

- **1** Koppla på apparaten med strömbrytaren på sidan.
- **2** Efter startbilden visas huvudmenyn.

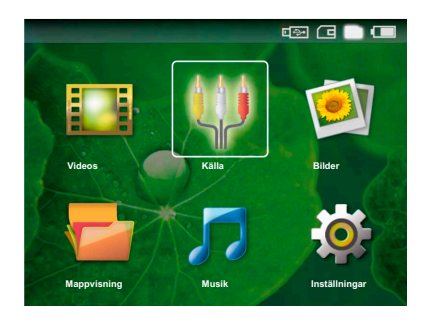

- **3** Välj det interna minnet, USB-minnet eller minneskortet med knappen  $\circled{)}$ . Den valda lagringsplatsen visas med vit markering.
- **4** Välj med navigeringsknapparna *Musik*.
- **5** Bekräfta med  $(\infty)$ .
- **6** Välj med  $\bigcirc$ / $\bigcirc$  den fil som du vill återge.
- **7** Tryck på  $\circledcirc$  för att starta återgivningen.
- 8 Tryck på (DII), för att avbryta eller fortsätta återgivningen.

#### *Anvisningar*

#### **Bildåtergivningen är frånkopplad**

Under musikåtergivningen är bildåtergivningen och fläkten frånkopplad för att spara ström. Om du trycker på knappen ¿, visas bilden igen och fläkten är igång.

Under återgivningen kan du ställa in ljudstyrkan på fjärrkontrollen med (  $\ominus$  / ( + ). Tryck på ( \* ), eller upprepade gånger på  $\ominus$ , för att stänga av ljudet helt.

## <span id="page-16-0"></span>**9 Förvalta filer**

## <span id="page-16-1"></span>**Kopiering av filer**

Du kan kopiera filer mellan det interna minnet, det anslutna USB-minnet eller minneskortet.

- **1** Koppla på apparaten med strömbrytaren på sidan.
- **2** Efter startbilden visas huvudmenyn.

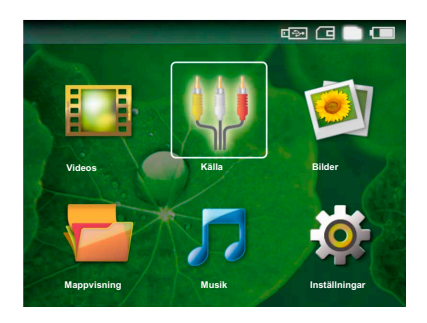

- **3** Välj det interna minnet, USB-minnet eller minneskortet med knappen  $\circled{1}$ . Den valda lagringsplatsen visas med vit markering.
- **4** Välj med navigeringsknapparna *Mappvisning*.
- **5** Bekräfta med  $(\infty)$ .
- **6** Välj med  $(\widehat{\blacktriangle})/\widehat{\blacktriangledown}$ , den fil som du vill kopiera.

#### *Anvisningar*

#### **Det finns inga filer (0 filer)**

Endast de filer visas som kan återges av projektorn.

**7** Markera filen med (D). Om du trycker på knappen en gång till upphävs markeringen igen.

#### *Anvisningar*

#### **Markering av hela mappen**

Du kan också markera hela mappen för att kopiera alla filerna i mappen. Ta hänsyn till att kopieringsprocessen kan ta en viss tid vid omfattande mappar.

- **8** Välj ytterligare filer med  $(A)(\nabla)$ .
- **9** Tryck på  $(\infty)$ .
- **10** Välj **Kopiera** genom att trycka på  $\bigcirc$ / $\bigcirc$ .
- **11** Bekräfta med  $(\infty)$ .
- **12** Välj med  $\textcircled{}/\textcircled{}$  till vilket minne kopieringen ska ske: *SD-kort*, *Internt minne* eller *USB-minne*.
- **13** Bekräfta med  $(\infty)$ .

#### *Anvisningar*

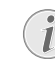

**Filer finns redan** Om dessa filer redan finns, kan du med

 $\bigcirc$ / $\bigcirc$  och  $\bigcirc$  bestämma om de ska skrivas över eller ej. Om filerna inte skrivs över, kompletteras filnamnet med ett nummer.

#### **14** Filerna kopieras.

#### *Anvisningar*

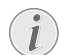

#### **Borttagning av minnesmediet**

Vänta tills kopieringen är avslutad och ta först därefter bort minnesmediet.

### <span id="page-16-2"></span>**Radering av filer**

Du kan radera filer ur det interna minnet, det anslutna USB-minnet eller minneskortet.

- **1** Koppla på apparaten med strömbrytaren på sidan.
- **2** Efter startbilden visas huvudmenyn.

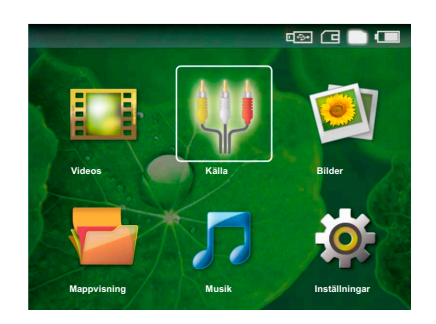

- **3** Välj det interna minnet, USB-minnet eller minneskortet med knappen (5). Den valda lagringsplatsen visas med vit markering.
- **4** Välj med navigeringsknapparna *Mappvisning*.
- **5** Bekräfta med  $(\infty)$ .
- **6** Välj den fil som du vill radera med  $(A)/(\overline{v})$ .

#### *Anvisningar*

**Det finns inga filer (0 filer)**

Endast de filer visas som kan återges av projektorn.

- **7** Markera filen med (D). Om du trycker på knappen en gång till upphävs markeringen igen.
- **8** Välj ytterligare filer med  $(A)/(\overline{A})$ .
- **9** Tryck på  $(\infty)$ .
- **10** Välj **Radera** genom att trycka på  $\left(\frac{1}{\sqrt{2}}\right)$ .

**11** Bekräfta med  $(\infty)$ 

**12** Väli med  $(A)/(\nabla)$  om du vill radera filerna eller om processen ska avbrytas.

**13** Bekräfta med  $(\infty)$ .

#### *Anvisningar*

#### **Radering av foton på minneskortet**

Observera vid radering av foton över datorn, att fotona eventuellt inte längre visas korrekt när du sätter minneskortet i digitalkameran igen. Digitalkameror kan arkivera tilläggsinformationer som förhandsvisningar och informationer om inriktningen i egna mappar. Radera därför endast fotona i digitalkameran.

## <span id="page-17-0"></span>**Anslutning till datorn (USB)**

Med USB-kabeln kan du ansluta pocketprojektorn till en dator för att överföra filer mellan det interna minnet, ett insatt minneskort och datorn eller för att radera dem från apparaten.

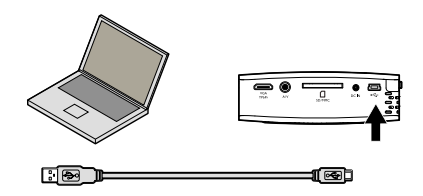

- **1** Koppla från apparaten med strömbrytaren på sidan.
- **2** Anslut den smala ändan på USB-kabeln till den frånslagna pocketprojektorn och den breda änden till datorn.
- **3** Koppla på apparaten med strömbrytaren på sidan. Vänta ett tag, tills datorn har hittat den nya maskinvaran. Pocketprojektorn visas som enhet.
- **4** Om ett minneskort är insatt, visas detta som en ytterligare enhet.
- **5** Du kan nu överföra, kopiera eller radera data mellan datorn, minneskortet (om insatt) och det interna minnet.

#### *Anvisningar*

#### **Radering av foton på minneskortet**

Observera vid radering av foton över datorn, att fotona eventuellt inte längre visas korrekt när du sätter minneskortet i digitalkameran igen. Digitalkameror kan arkivera tilläggsinformationer som förhandsvisningar och informationer om inriktningen i egna mappar.

Radera därför endast fotona i digitalkameran.

## <span id="page-18-0"></span>**10 Inställningar**

- **1** Koppla på apparaten med strömbrytaren på sidan.
- **2** Efter startbilden visas huvudmenyn.

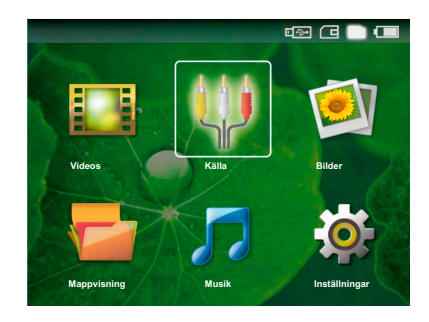

- **3** Välj med navigeringsknapparna *Inställningar*.
- **4** Bekräfta med  $(\infty)$ .
- **5** Välj bland följande inställningar med  $(A)/(\nabla)$ .
- **6** Bekräfta med  $(\infty)$ .
- **7** Ändra inställningarna med  $\mathbb{R}$ ,  $\mathbb{A}/\mathbb{R}$ .
- **8** Bekräfta med  $(\infty)$ .

Med knappen  $\bigoplus$  går du ett menysteg tillbaka.

#### **Bildinställningar**

*Smart Settings* – Aktivering av fördefinierade inställningar för ljusstyrka/kontrast/färgmättnad. Om dessa inställningar ändras, kopplas om till inställningen *Manuellt* .

*Ljusstyrka* – Inställning av ljusstyrkan

*Kontrast* – Inställning av kontrasten

*Färgmättnad* – Inställning av färgmättnaden

#### **Toninställningar**

*Ljudvolym* – Inställning av ljudstyrkan

*Bas* – Inställning av återgivningen av låga frekvenser

*Diskant* – Inställning av återgivningen av höga frekvenser

#### **Videoinställningar**

*Upprepa* – Inställning av typen av upprepning av videofiler: Upprepning frånkopplad (*Av*), alla videos i mappen upprepas (*Directory*), endast den aktuella videon upprepas (*Film*)

*Fortsätt avspelningen* – Om denna funktion är påkopplad, fortsätts återgivningen på det ställe som den avbröts. Om denna funktion är frånkopplad, börjar återgivningen alltid vid filmens början

#### *Musikinställningar*

*Upprepa* – Inställning av typen av upprepning av musikfiler: Upprepning frånkopplad (*Av*), alla musikstycken i mappen upprepas (*Directory*), endast det aktuella musikstycket upprepas (*Sång*)

*Slumpvis* – Om denna funktion är påkopplad, sker återgivningen i slumpartad ordningsföljd. Annars sker återgivningen i tur och ordning.

#### **Fotoinställningar**

*Titta på* – Visning av bilderna vid urvalet i huvudmenyn som *Miniatyrvisning* eller som *Lista*.

*Tid per bild* – Tiden för betraktelse av en bild vid bildvisningen

*Upprepa* – nställning av typen av upprepning av foton för bildvisningen: Upprepning frånkopplad (*Av*), alla foton i mappen upprepas (*Directory*), alla sparade foton upprepas (*Alla*)

#### **Energisparläge**

Vid inkoppling av denna funktion reduceras ljusstyrkan för att öka det inbyggda batteriets driftstid. Vid nätanslutning kopplas Energisparläge alltid från för att garantera bästa möjliga bildåtergivning.

#### **Språk**

Val av önskat språk för menyn.

#### **Underhåll**

*Återställn. av inställn.* – Återställning av inställningarna till fabriksinställningen.

*Firmware-uppdatering* – Aktualisering av firmware

*Information* – Visning av det interna minnets lediga utrymme och informationer om apparaten (Minnesplats: / Ledigt utrymme: / Firmware Version / Apparatens namn: / Modell )

## <span id="page-19-0"></span>**11 Service**

## <span id="page-19-1"></span>**Skötselanvisningar för batteriet**

Batteriets kapacitet avtar med tiden. Du kan förlänga batteriets livslängd om du observerar följande punkter: Använd apparaten minst en gång i veckan.

Ladda upp batteriet regelbundet. Förvara inte apparaten med fullständigt urladdat batteri.

Om apparaten inte används under några veckor, laddar du ur batteriet delvis genom att använda apparaten innan du förvarar den.

Om apparaten endast fungerar över USB-anslutningen eller med nätadaptern, så är batteriet defekt.

Håll apparaten och batteriet borta från värmekällor.

#### **FARA!**

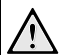

#### **Byt inte ut batteriet själv**

Försök inte att byta ut batteriet själv. Felaktig hantering av batteriet eller användning av en felaktig batterityp kan förorsaka skador på apparaten eller leda till personskador.

## <span id="page-19-2"></span>**Rengöring**

#### **FARA!**

**Stäng av apparaten!**

Stäng av apparaten med strömbrytaren innan du drar ut nätadaptern ur vägguttaget.

#### **FARA!**

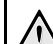

#### **Anvisningar för rengöringen!**

Använd en mjuk trasa som inte luddar. Använd inga flytande eller lättantändliga rengöringsmedel (sprejer, skurmedel, polityrer, alkohol etc.). Låt aldrig fukt tränga in i apparaten. Spreja inte apparaten med rengöringsvätska.

Torka av mjukt på de angivna ytorna. Var försiktig så att du inte repar ytorna.

### **Rengöring av objektivet**

Använd en pensel eller linsrengöringspapper för objektiv för rengöring av projektorns lins.

#### **FARA!**

#### **Använd inga flytande rengöringsmedel**

Använd inga flytande rengöringsmedel för rengöring av linsen för att undvika skador på ytbeläggningen.

## <span id="page-20-0"></span>**Problem och lösningar**

### **Snabbhjälp**

Skulle det uppstå ett problem som inte går att lösa med hjälp av någon beskrivning i den här bruksanvisningen, ska du göra så här.

- **1** Koppla från apparaten med strömbrytaren på sidan.
- **2** Vänta minst tio sekunder.
- **3** Koppla på apparaten med strömbrytaren på sidan.
- **4** Om felet uppstår igen skall du vända dig till vår tekniska kundtjänst eller till din specialiståterförsäljare.

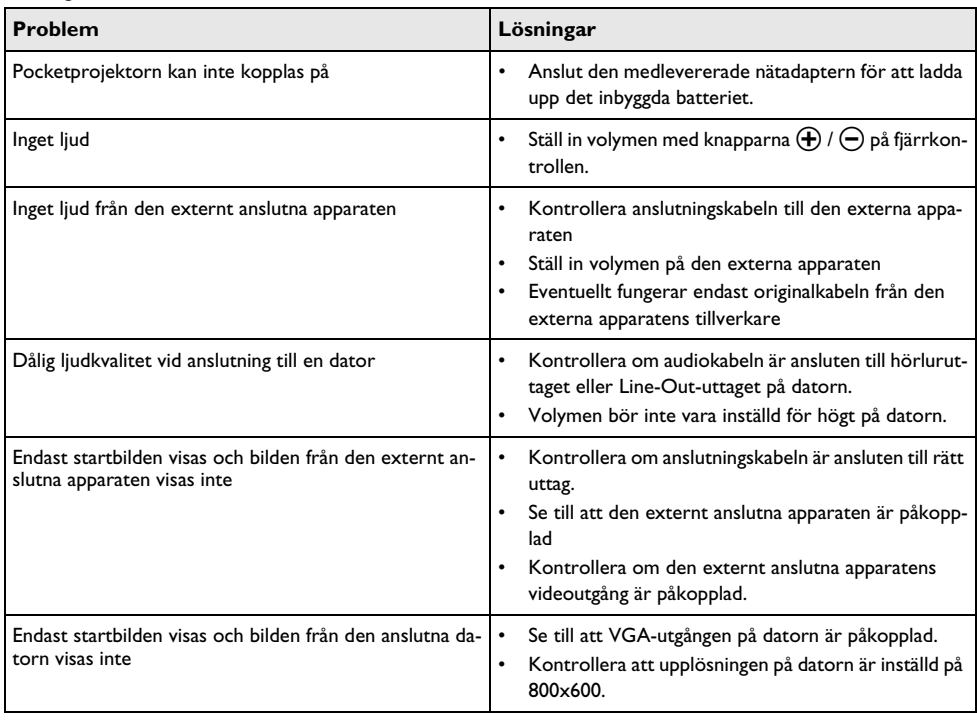

## <span id="page-21-0"></span>**12 Bilaga**

## <span id="page-21-1"></span>**Tekniska data**

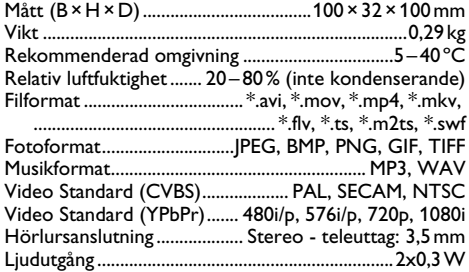

#### **Teknologi/optik**

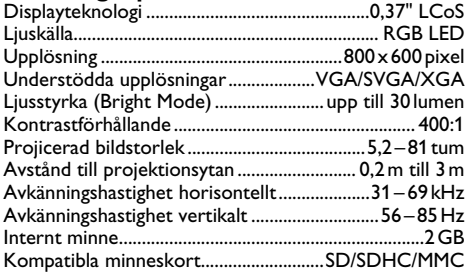

#### **Nätadapter**

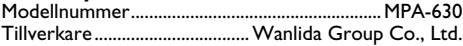

#### **Inbyggt batteri**

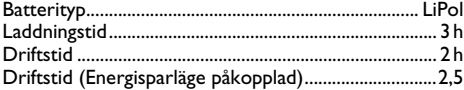

## <span id="page-21-2"></span>**Tillbehör**

Följande tillbehör finns att få för din apparat: YUV/YPbPr adapterkabel ...........PPA 1110 / 253372492 VGA-audiokabel............................PPA 1150 / 253372489 iPod-/iPhone-anslutningskabel ...PPA 1160 / 253372471

Alla data är bara riktlinjer. **Sagemcom** förbehåller sig rätten att utan förvarning göra ändringar.

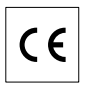

CE-märkningen garanterar att denna produkt avseende säkerhet och hälsa för användaren samt elektromagnetisk interferens motsvarar EU riktlinjerna 1999/5 CE och dess råd avseende telekommonikationsslutprodukter.

Förklaringen kan du läsa på webbsidan www.sagemca.at/doc.

Miljöhänsyn inom ramen för ett koncept ligger Sagemcom om hjärtat vid all utveckling. Sagemcom strävar efter att representera miljövänliga system. Därför har Sagemcom beslutat att den ekologiska effekten i alla produktens faser, från tillverkning via logistik till förbrukning och kvittblivning, skall ges ett högt betydelsevärde.

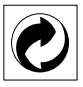

**Förpackning:** Den (gröna punkten) tryckt på, ger en känd nationell organisation ett bidrag, för att förbättra förpackningsprocessen och återviningsinfrastrukturen. Följ dina lokala regler för avfallssortering vid kvittblivning av denna förpackning.

**Batterier:** Om din produkt innehåller batterier, måste dessa lämnas till därför avsedda uppsamlingsställen för förbrukade batterier efter användningstidens slut.

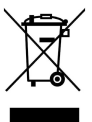

**Produkt:** Den genomstrukna avfallstunnan på produkten, indikerar att det är en elektrisk eller elektronisk apparat. Den europeiska lagstiftningen föreskriver för dessa en speciell kvittblivning:

- Lämna till inköpsstället om du köper liknande apparat.
- Till lokal uppsamling (Avfallsstationer, Special avfallsstationer etc.)

Så kan du också lämna ditt bidrag till återanvändning och recirkulation av elektriska och elektroniska apparater, vilket kan ha en positiv inverkan på människor miljö och hälsa.

De använda förpackningarna av papper och kartong kan avfallshanteras som ska återvinningspapper. Plastfolierna och frigolitförpackningarna sorteras antingen för återvinning eller kastas i hushållssoporna, beroende på hur insamlingen i din kommun går till.

**Varumärke:** De referenser som anges i denna handbok är företagens aktuella varumärken. Avsaknad av symbolerna  $\overline{R}$  och  $\overline{r}$  rättfärdigar inte antagandet att de aktuella begreppen är fria varumärken. Andra i det föreliggande dokumentet använda produktnamn är endast avsedda för märkningsändamål och kan vara varumärken från den aktuella innehavaren. Sagemcom tillbakavisar alla rättigheter till dessa märken.

Varken Sagemcom eller anslutna företag bär något ansvar gentemot köparen av den här produkten eller tredje person med avseende på skadeståndsanspråk, förluster, kostnader eller utgifter som uppstår för köparen eller tredje person till följd av en olyckshändelse, felaktig användning eller missbruk av den här produkten eller oauktoriserade modifieringar, reparationer, produktändringar eller ignorering av Sagemcoms bruksoch underhållsanvisning.

Sagemcom övertar inget ansvar för skadeståndsanspråk eller problem till följd av användning av extrautrustning eller förbrukningsmaterial som inte är en Sagemcom / PHILIPS originalprodukt eller av Sagemcom / PHILIPS uppmärkt som godkänd produkt.

Sagemcom övertar inget ansvar för skadeståndsanspråk till följd av elektromagnetiska interferenser som uppstått på grund av användning av anslutningssladdar som inte är uppmärkta som en Sagemcom eller PHILIPS produkt.

Alla rättigheter förbehålls. Ingen del av den här publikationen får utan föregående skriftligt tillstånd av Sagemcom mångfaldigas, lagras i ett arkivsystem eller överföras i någon form eller på något annat sätt – till exempel elektroniskt, mekaniskt, via fotokopiering eller fotografering. Den i det föreliggande dokumentet befintliga informationen är uteslutande avsedd för användning tillsammans med den här produkten. Sagemcom övertar inget ansvar om den här informationen används tillsammans med andra apparater.

Denna bruksanvisning är ett dokument utan avtalskaraktär.

Misstag, tryckfel och ändringar förbehålls.

Copyright  $\odot$  Sagemcom Austria GmbH

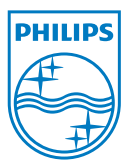

PHILIPS and the PHILIPS' Shield Emblem are registered trademarks of Koninklijke Philips Electronics N.V. and are used by Sagemcom under license from Koninklijke Philips Electronics N.V.  $©$  2010 Sagemcom Austria GmbH All rights reserved

#### **Sagemcom Documents SAS**

Documents Business Unit

Headquarters : 250, route de l'Empereur 92500 Rueil-Malmaison Cedex · FRANCE Tel: +33 (0)1 57 61 10 00 · Fax: +33 (0)1 57 61 10 01 www.sagemcom.com Simplified Joint Stock Company · Capital 8.479.978 € · 509 448 841 RCS Nanterre

**PPX1430 SE 253378569-A**